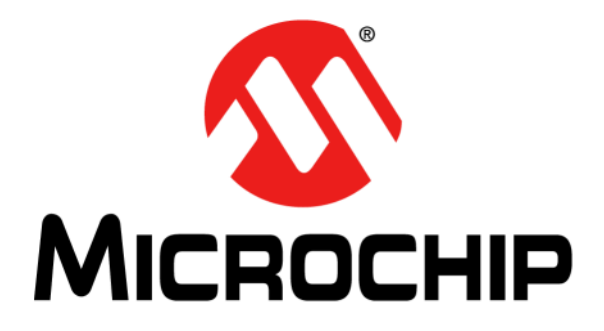

# **PIC32MK MCM Curiosity Pro User's Guide**

#### **Note the following details of the code protection feature on Microchip devices:**

- Microchip products meet the specification contained in their particular Microchip Data Sheet.
- Microchip believes that its family of products is one of the most secure families of its kind on the market today, when used in the intended manner and under normal conditions.
- There are dishonest and possibly illegal methods used to breach the code protection feature. All of these methods, to our knowledge, require using the Microchip products in a manner outside the operating specifications contained in Microchip's Data Sheets. Most likely, the person doing so is engaged in theft of intellectual property.
- Microchip is willing to work with the customer who is concerned about the integrity of their code.
- Neither Microchip nor any other semiconductor manufacturer can guarantee the security of their code. Code protection does not mean that we are guaranteeing the product as "unbreakable."

Code protection is constantly evolving. We at Microchip are committed to continuously improving the code protection features of our products. Attempts to break Microchip's code protection feature may be a violation of the Digital Millennium Copyright Act. If such acts allow unauthorized access to your software or other copyrighted work, you may have a right to sue for relief under that Act.

Information contained in this publication regarding device applications and the like is provided only for your convenience and may be superseded by updates. It is your responsibility to ensure that your application meets with your specifications. MICROCHIP MAKES NO REPRESENTATIONS OR WARRANTIES OF ANY KIND WHETHER EXPRESS OR IMPLIED, WRITTEN OR ORAL, STATUTORY OR OTHERWISE, RELATED TO THE INFORMATION, INCLUDING BUT NOT LIMITED TO ITS CONDITION, QUALITY, PERFORMANCE, MERCHANTABILITY OR FITNESS FOR PURPOSE**.** Microchip disclaims all liability arising from this information and its use. Use of Microchip devices in life support and/or safety applications is entirely at the buyer's risk, and the buyer agrees to defend, indemnify and hold harmless Microchip from any and all damages, claims, suits, or expenses resulting from such use. No licenses are conveyed, implicitly or otherwise, under any Microchip intellectual property rights unless otherwise stated.

#### **Trademarks**

The Microchip name and logo, the Microchip logo, Adaptec, AnyRate, AVR, AVR logo, AVR Freaks, BesTime, BitCloud, chipKIT, chipKIT logo, CryptoMemory, CryptoRF, dsPIC, FlashFlex, flexPWR, HELDO, IGLOO, JukeBlox, KeeLoq, Kleer, LANCheck, LinkMD, maXStylus, maXTouch, MediaLB, megaAVR, Microsemi, Microsemi logo, MOST, MOST logo, MPLAB, OptoLyzer, PackeTime, PIC, picoPower, PICSTART, PIC32 logo, PolarFire, Prochip Designer, QTouch, SAM-BA, SenGenuity, SpyNIC, SST, SST Logo, SuperFlash, Symmetricom, SyncServer, Tachyon, TempTrackr, TimeSource, tinyAVR, UNI/O, Vectron, and XMEGA are registered trademarks of Microchip Technology Incorporated in the U.S.A. and other countries.

APT, ClockWorks, The Embedded Control Solutions Company, EtherSynch, FlashTec, Hyper Speed Control, HyperLight Load, IntelliMOS, Libero, motorBench, mTouch, Powermite 3, Precision Edge, ProASIC, ProASIC Plus, ProASIC Plus logo, Quiet-Wire, SmartFusion, SyncWorld, Temux, TimeCesium, TimeHub, TimePictra, TimeProvider, Vite, WinPath, and ZL are registered trademarks of Microchip Technology Incorporated in the U.S.A.

Adjacent Key Suppression, AKS, Analog-for-the-Digital Age, Any Capacitor, AnyIn, AnyOut, BlueSky, BodyCom, CodeGuard, CryptoAuthentication, CryptoAutomotive, CryptoCompanion, CryptoController, dsPICDEM, dsPICDEM.net, Dynamic Average Matching, DAM, ECAN, EtherGREEN, In-Circuit Serial Programming, ICSP, INICnet, Inter-Chip Connectivity, JitterBlocker, KleerNet, KleerNet logo, memBrain, Mindi, MiWi, MPASM, MPF, MPLAB Certified logo, MPLIB, MPLINK, MultiTRAK, NetDetach, Omniscient Code Generation, PICDEM, PICDEM.net, PICkit, PICtail, PowerSmart, PureSilicon, QMatrix, REAL ICE, Ripple Blocker, SAM-ICE, Serial Quad I/O, SMART-I.S., SQI, SuperSwitcher, SuperSwitcher II, Total Endurance, TSHARC, USBCheck, VariSense, ViewSpan, WiperLock, Wireless DNA, and ZENA are trademarks of Microchip Technology Incorporated in the U.S.A. and other countries.

SQTP is a service mark of Microchip Technology Incorporated in the U.S.A.

The Adaptec logo, Frequency on Demand, Silicon Storage Technology, and Symmcom are registered trademarks of Microchip Technology Inc. in other countries.

GestIC is a registered trademark of Microchip Technology Germany II GmbH & Co. KG, a subsidiary of Microchip Technology Inc., in other countries.

All other trademarks mentioned herein are property of their respective companies.

© 2020, Microchip Technology Incorporated, All Rights Reserved.

*[For information regarding Microchip's Quality Management Systems,](www.microchip.com/quality)* ISBN: 978-1-5224-5728-2 *[please visit](www.microchip.com/quality) www.microchip.com/quality.*

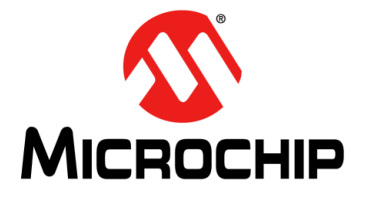

## **Table of Contents**

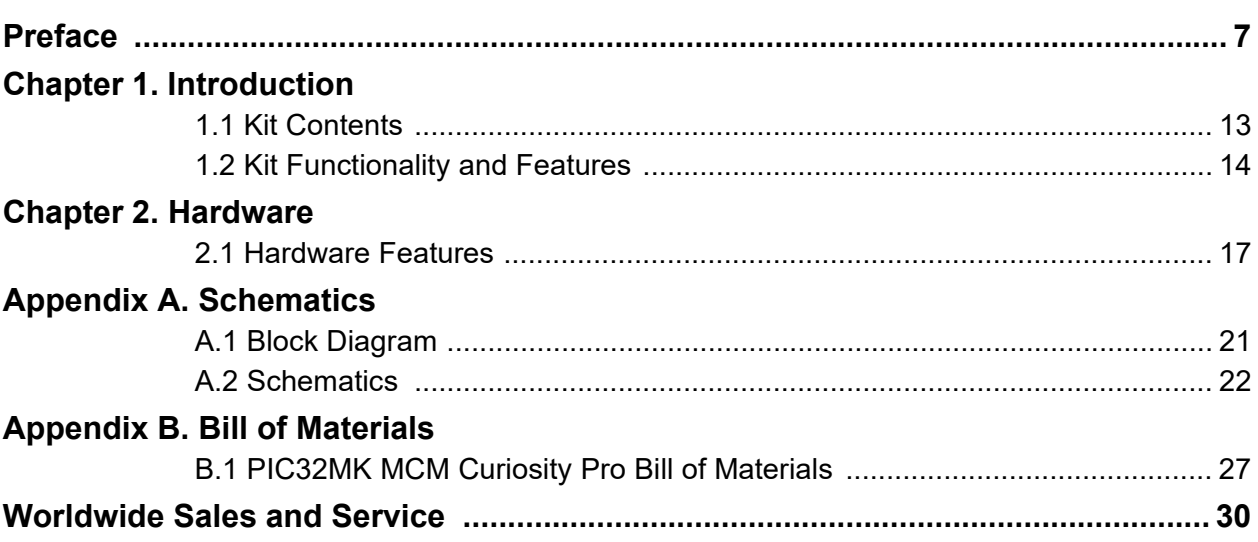

**NOTES:**

<span id="page-4-0"></span>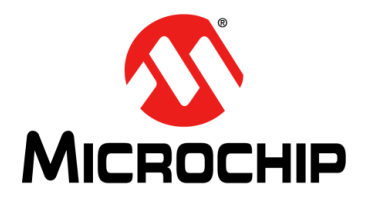

## **PIC32MK MCM CURIOSITY PRO USER'S GUIDE**

## **Preface**

## **NOTICE TO CUSTOMERS**

**All documentation becomes dated, and this manual is no exception. Microchip tools and documentation are constantly evolving to meet customer needs, so some actual dialogs and/or tool descriptions may differ from those in this document. Please refer to our web site (www.microchip.com) to obtain the latest documentation available.**

**Documents are identified with a "DS" number. This number is located on the bottom of each page, in front of the page number. The numbering convention for the DS number is "DSXXXXXXXXA", where "XXXXXXXX" is the document number and "A" is the revision level of the document.**

**For the most up-to-date information on development tools, see the MPLAB® IDE online help. Select the Help menu, and then Topics to open a list of available online help files.**

#### **INTRODUCTION**

This chapter contains general information that will be useful to know before using the PIC32MK MCM Curiosity Pro. Items discussed in this chapter include:

- [Document Layout](#page-4-1)
- [Conventions Used in this Guide](#page-5-0)
- [Recommended Reading](#page-6-0)
- [The Microchip Web Site](#page-6-1)
- [Development Systems Customer Change Notification Service](#page-7-0)
- [Customer Support](#page-7-1)
- [Document Revision History](#page-8-0)

#### <span id="page-4-1"></span>**DOCUMENT LAYOUT**

This document describes how to use the PIC32MK MCM Curiosity Pro as a development tool to emulate and debug firmware on a target board. This user's guide is composed of the following chapters:

- **[Chapter 1. "Introduction"](#page-10-2)** provides a brief overview of the starter kit, highlighting its features and functionality.
- **[Chapter 2. "Hardware"](#page-14-2)** provides the hardware descriptions of the starter kit.
- **Appendix A. "Schematics"** provides a block diagram, board layouts, and detailed schematics of the starter kit.
- **[B.1 "APPENDIX B: Bill of Materials"](#page-24-1)** provides the bill of materials for the components used in the design and manufacture of the starter kit.

#### <span id="page-5-0"></span>**CONVENTIONS USED IN THIS GUIDE**

This manual uses the following documentation conventions:

#### **DOCUMENTATION CONVENTIONS**

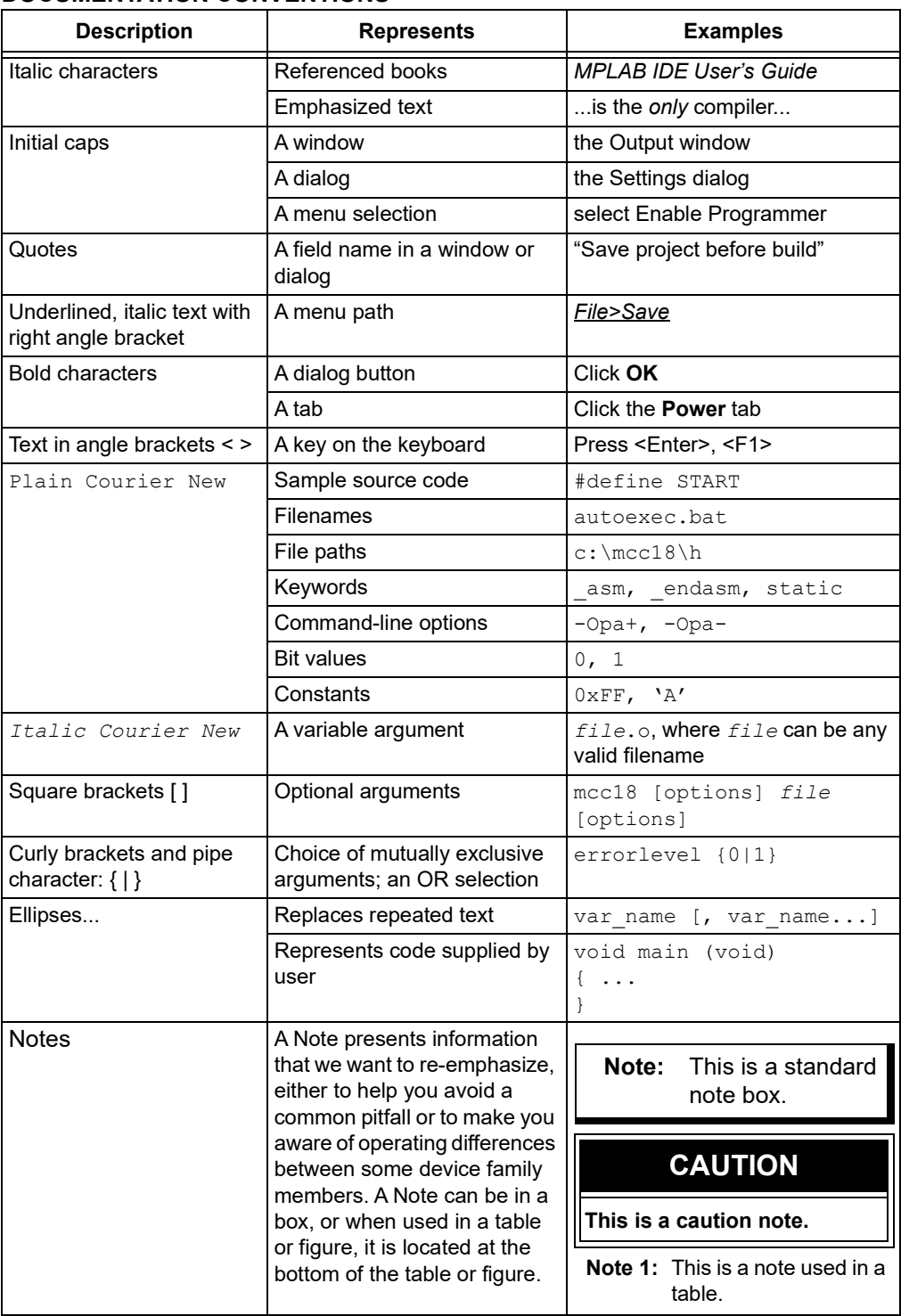

#### <span id="page-6-0"></span>**RECOMMENDED READING**

This user's guide describes how to use the starter kit. The following Microchip documents are available and recommended as supplemental reference resources.

#### **PIC32MK General Purpose Family Data Sheet (DM320106)**

Refer to this document for detailed information on PIC32MK GP family devices. Reference information found in this data sheet includes:

- Device memory maps
- Device pinout and packaging details
- Device electrical specifications
- List of peripherals included on the devices

#### **MPLAB® XC32 C/C++ Compiler User's Guide (DS50001686)**

This document details the use of Microchip's MPLAB XC32 C/C++ Compiler to develop an application.

#### **MPLAB® X IDE User's Guide (DS50002027)**

Refer to this document for more information pertaining to the installation and implementation of the MPLAB X IDE software, as well as the MPLAB SIM Simulator software that is included with it.

#### **Universal Serial Bus Specification and Associated Documents**

The Universal Serial Bus is defined by the USB 2.0 specification and its associated supplements and class-specific documents. These documents are available from the USB Implementers Forum. See their web site at: http://www.usb.org

#### <span id="page-6-1"></span>**THE MICROCHIP WEB SITE**

Microchip provides online support via our web site at http://www.microchip.com. This web site makes files and information easily available to customers. Accessible by most Internet browsers, the web site contains the following information:

- **Product Support** Data sheets and errata, application notes and sample programs, design resources, user's guides and hardware support documents, latest software releases and archived software
- **General Technical Support** Frequently Asked Questions (FAQs), technical support requests, online discussion groups, Microchip consultant program member listings
- **Business of Microchip** Product selector and ordering guides, latest Microchip press releases, listings of seminars and events; and listings of Microchip sales offices, distributors and factory representatives

#### <span id="page-7-0"></span>**DEVELOPMENT SYSTEMS CUSTOMER CHANGE NOTIFICATION SERVICE**

Microchip's customer notification service helps keep customers current on Microchip products. Subscribers will receive e-mail notification whenever there are changes, updates, revisions or errata related to a specified product family or development tool of interest.

To register, access the Microchip web site at [www.microchip.com](http://www.microchip.com), click on Customer Change Notification and follow the registration instructions.

The Development Systems product group categories are:

- **Compilers** The latest information on Microchip C compilers and other language tools
- **Emulators** The latest information on the Microchip in-circuit emulator, MPLAB **REAL ICE™**
- **In-Circuit Debuggers** The latest information on the Microchip in-circuit debugger, MPLAB ICD 3 / MPLAB ICD 4
- **MPLAB X IDE** The latest information on Microchip MPLAB X IDE, the Windows® Integrated Development Environment for development systems tools
- **Programmers** The latest information on Microchip programmers including the PICkit™ 3 / PICkit™ 4 development programmer

#### <span id="page-7-1"></span>**CUSTOMER SUPPORT**

Users of Microchip products can receive assistance through several channels:

- Distributor or Representative
- Local Sales Office
- Field Application Engineer (FAE)
- Technical Support

Customers should contact their distributor, representative or field application engineer (FAE) for support. Local sales offices are also available to help customers. A listing of sales offices and locations is included in the back of this document.

Technical support is available through the web site at: http://support.microchip.com

### <span id="page-8-0"></span>**DOCUMENT REVISION HISTORY**

### **Revision A (March 2020)**

This is the initial released version of this document.

**NOTES:**

<span id="page-10-0"></span>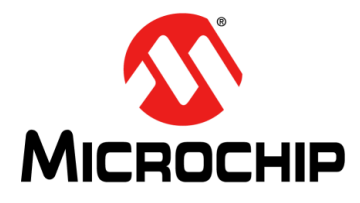

## <span id="page-10-2"></span>**PIC32MK MCM CURIOSITY PRO USER'S GUIDE**

## **Chapter 1. Introduction**

Thank you for purchasing a Microchip Technology PIC32MK MCM Curiosity Pro development board. This development board provides a low-cost, modular development system for Microchip's line of 32-bit microcontrollers.

[For a free Microchip demonstration code and additional information, visit the MPLAB Harmony](http://www.microchip.com/MPLABHarmony)  [web page at: h](http://www.microchip.com/MPLABHarmony)ttp://www.microchip.com/MPLABHarmony. The MPLAB Harmony Integrated Software Framework includes several demonstrations that have configurations for the PIC32MK GP Development Board.

These demonstrations are available in the  $\langle \text{install-dir}\rangle/\text{apps}$  folder of the MPLAB Harmony installation, where <install-dir> is either :/microchip/harmony/<version> (for Windows OS) or ~/microchip/harmony/<version> (for MAC or Linux OS).

For additional information on demonstrations and for building/running steps, refer to the documents available in the <install-dir>/doc folder.

This chapter covers the following topics:

- [Kit Contents](#page-10-1)
- Starter Kit Functionality and Features

[The preprogrammed example code on the PIC32MK MCM family MCU is available for download](http://www.microchip.com/design-centers/32-bit)  [from the Microchip web site at:](http://www.microchip.com/design-centers/32-bit) http://www.microchip.com/design-centers/32-bit. All project files are included, hence the code may be used to restore the PIC32MK MCM family MCU on the starter kit to its original state (that is, if the sample device is reprogrammed with another program) or you can use the tutorial code as a platform for further experiment.

#### <span id="page-10-1"></span>**1.1 KIT CONTENTS**

The PIC32MK MCM Curiosity Pro kit contains the following items:

- PIC32MK MCM Curiosity Pro development board
- Micro-B USB cable to full-size Type-A cable, PIC32 USB cable to communicate with the PIC32 USB port

**Note:** If you are missing any part of a PIC32MK MCM Curiosity Prokit, contact a Microchip sales office for assistance. A list of Microchip offices for sales and service is provided on the last page of this document.

#### **1.2 BLOCK DIAGRAM**

[Figure 1-1](#page-11-0) illustrates the high-level block diagram of the PIC32MK MCM Curiosity Pro.

<span id="page-11-0"></span>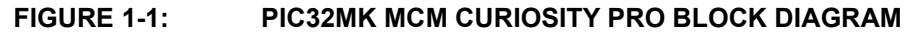

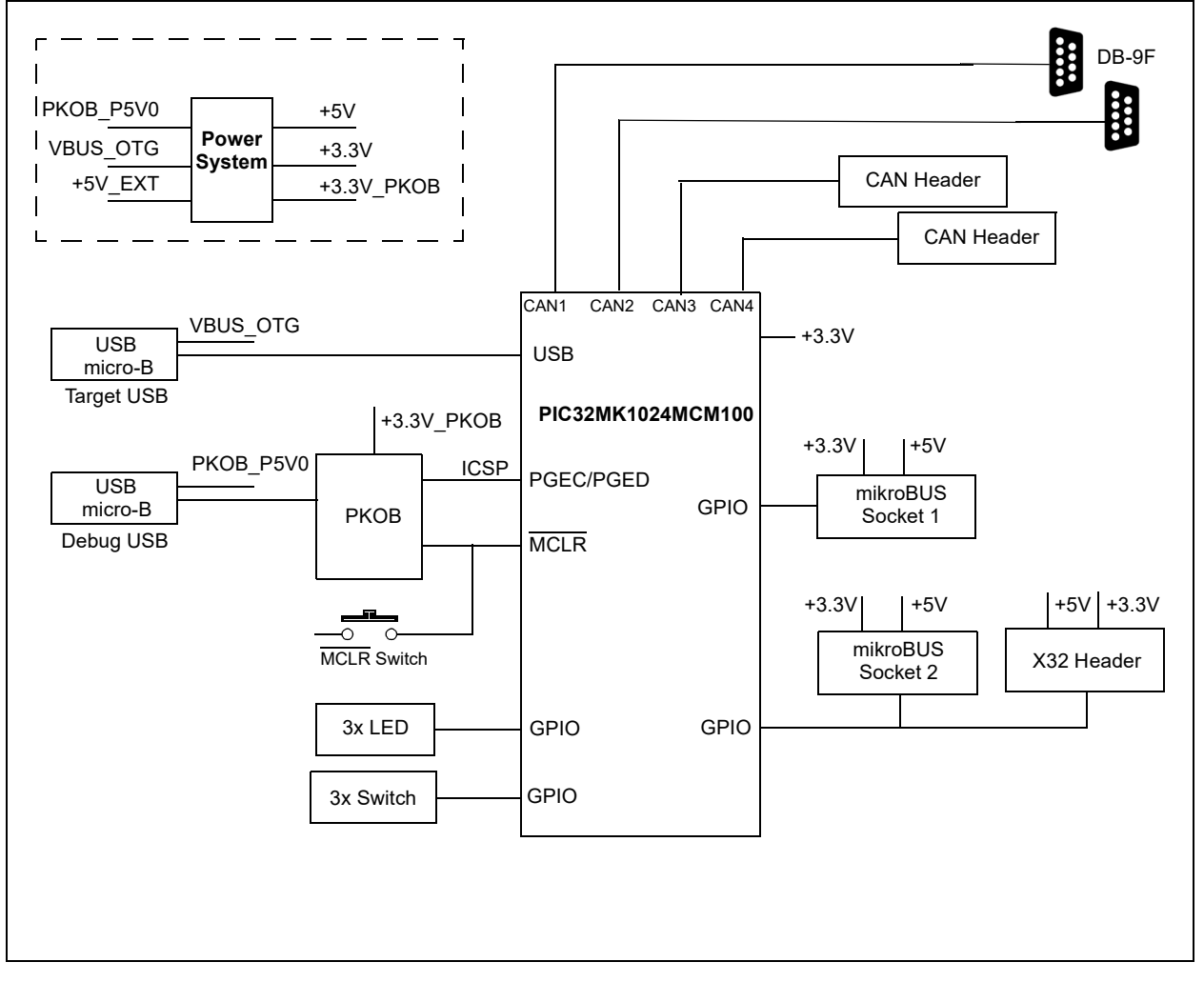

#### <span id="page-12-2"></span><span id="page-12-0"></span>**1.3 KIT FUNCTIONALITY AND FEATURES**

#### **1.3.1 Development Board**

Representations of the layout of the development board included in the PIC32MK MCM Curiosity Pro are shown in [Figure 1-2](#page-12-1) and [Figure 1-3](#page-13-0).

The top assembly of the PIC32MK MCM Curiosity Board includes these key features, as indicated in [Figure 1-2:](#page-12-1)

- 1. PIC32MK1024MCM100
- 2. Green power indicator LED
- 3. Power diode shunt
- 4. Power in
- 5. Mini-USB 2.0 connector (debug)
- 6. USB Type-C connection
- 7. CAN 120 Ohm terminations
- 8. USB Type-A receptacle connectivity for PIC32 host-based applications
- 9. X32 header
- 10. MikroBus socket
- 11. Three user-defined switches
- 12. DB-9F CAN connectors
- 13. Three user-defined LEDs
- 14. CAN 3 & 4 header connectors.
- 15. USB to UART Bridge

<span id="page-12-3"></span>For additional information about these features, refer to **[Chapter 2. "Hardware"](#page-14-2)**.

<span id="page-12-1"></span>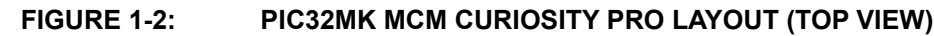

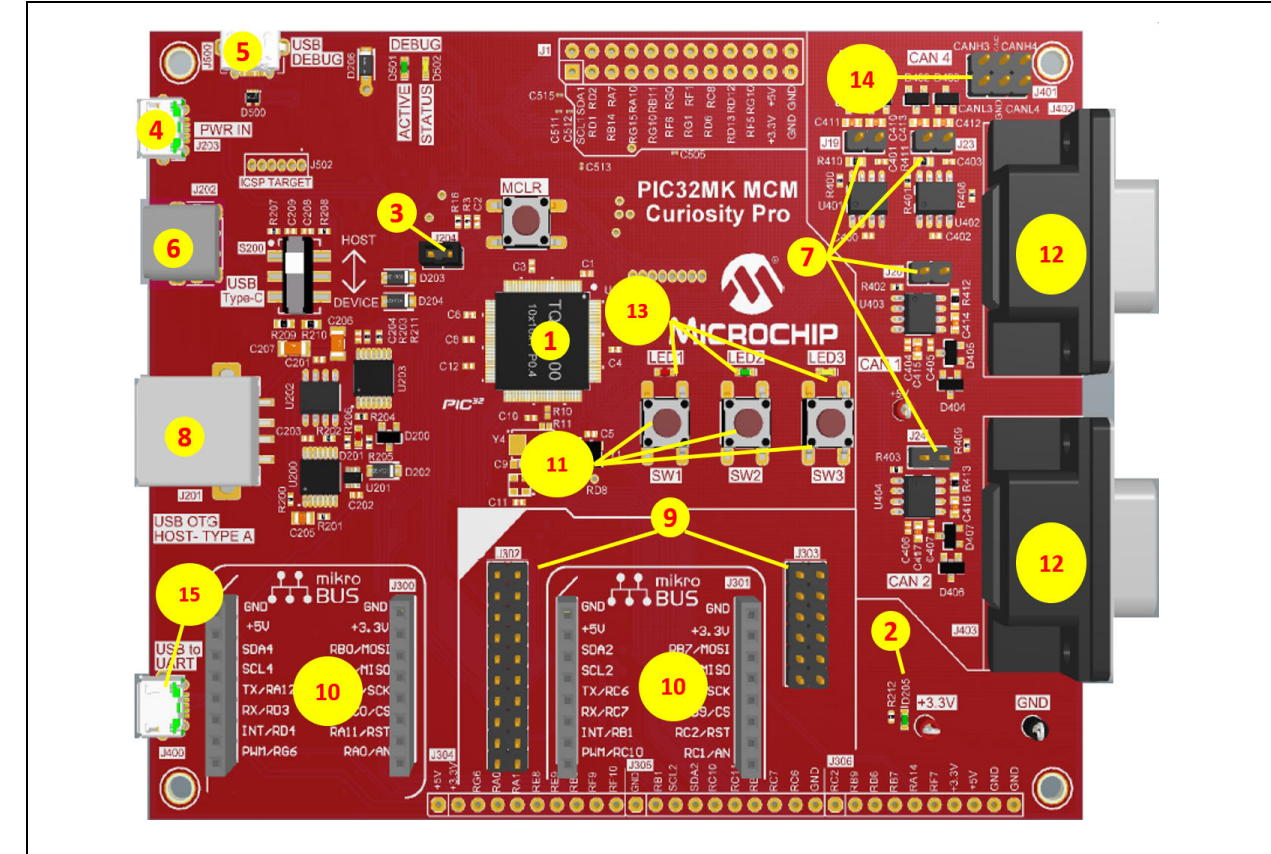

The bottom assembly of the PIC32MK MCM Curiosity Pro includes these key features, as indicated in [Figure 1-3:](#page-13-0)

- 1. Pickit On Board (PKoB4) Debugger IC
- 2. USB OTG Connector for PIC32 USB OTG applications.

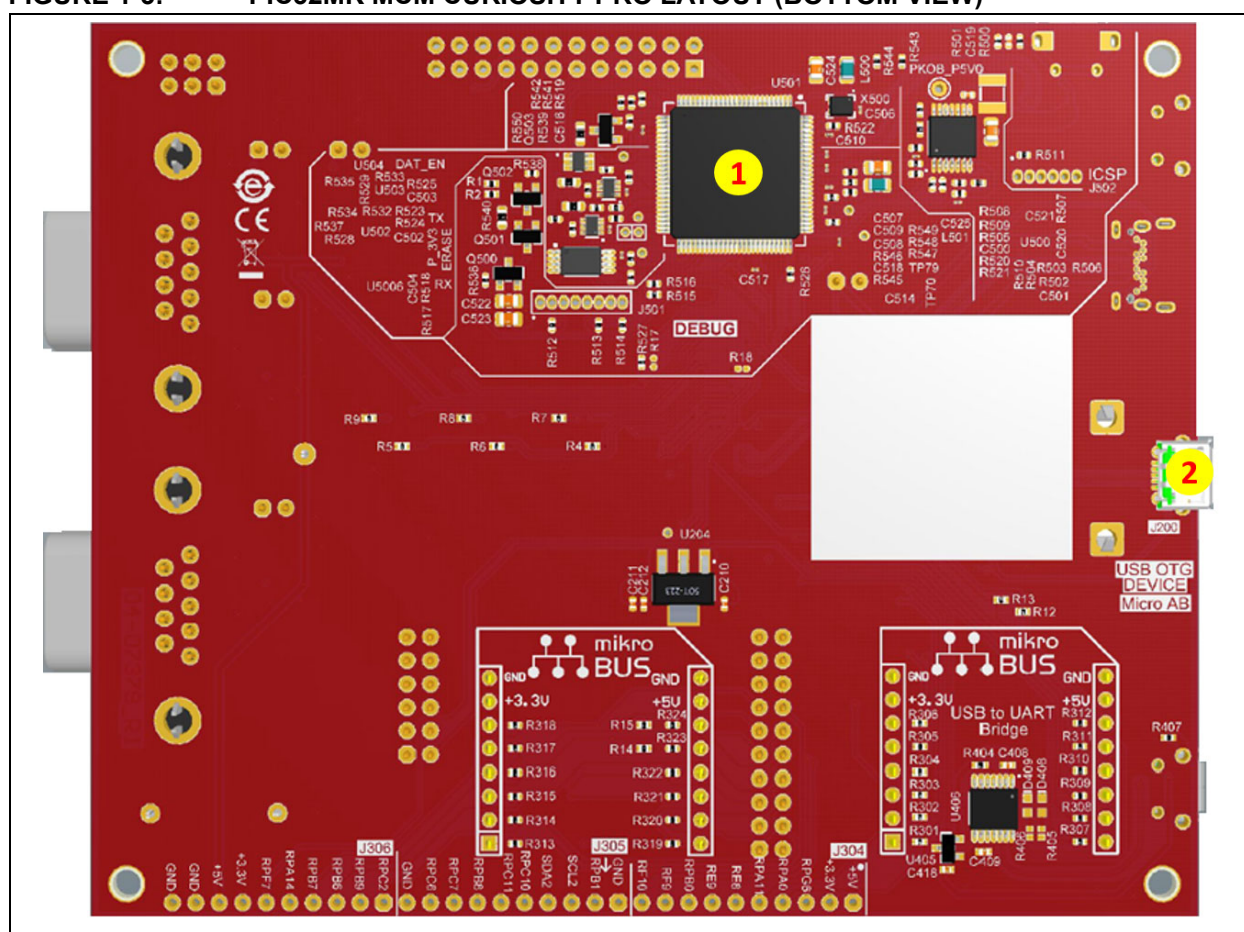

#### <span id="page-13-0"></span>**FIGURE 1-3: PIC32MK MCM CURIOSITY PRO LAYOUT (BOTTOM VIEW)**

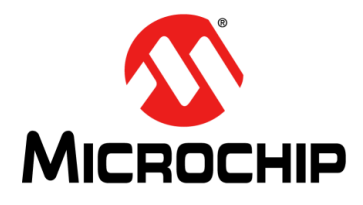

## <span id="page-14-2"></span>**PIC32MK MCM CURIOSITY PRO USER'S GUIDE**

## **Chapter 2. Hardware**

This chapter describes the hardware features of the PIC32MK MCM Curiosity Pro development board.

#### <span id="page-14-1"></span><span id="page-14-0"></span>**2.1 HARDWARE FEATURES**

The following key features of the development board are presented in the order given in **[Section 1.3 "Kit Functionality and Features"](#page-12-2)**. See [Figure 1-2](#page-12-3) for their locations on the development board.

#### **2.1.1 Processor Support**

The development board kit is designed with a permanently mounted (that is, soldered) processor, PIC32MK1024MCM100.

#### **2.1.2 Power Supply**

Power is supplied to the development board by a USB bus power, which is connected to the USB debug connector J500.

One green LED (D205) is provided to indicate the PIC32 device is powered up.

#### **2.1.3 PIC32 USB Connectivity**

Uses can connect to the PIC32 USB microcontroller using any one of these options:

- Host mode Connect the device to the Type-A connector J201, which is located on the top of the starter kit. If using the Debug USB port to power the Host port, install the jumper JP204 to short the back-power prevention diode. A maximum of  $\sim$ 400 mA can be supplied from the Debug USB port to the Host port using this method. If the full 500 mA supply is needed, an external supply must be connected to the application board, and jumper J204 must be removed to prevent back-powering the Debug USB port.
- Device mode Connect the debug mini-B USB cable to port J500 and then connect the starter kit to the host by using a cable with a Type-B micro-connector to the starter kit's micro-A/B port J200. The other end of the cable must have a Type-A connector. Connect the Type-A connector to a USB host. Jumper J204 must be removed.
- OTG mode Connect the starter kit to the OTG device using an OTG micro-A/B cable to the micro-A/B port J200, which is located on the bottom of the board. The starter kit provides an on-board power supply capable of providing 120 mA maximum. This supply is controlled by the PIC32MK1024MCM100 device. Jumper J204 must be removed.

#### **2.1.4 Switches**

Push button switches provide the following functionality:

- S1: Active-low switch connected to RG11
- S2: Active-low switch connected to RF13
- S3: Active-low switch connected to RF12
- **/MCLR:** Connected to Microcontroller/MCLR

These switches do not have any debounce circuitry and require internal pull-up resistors, this enables the user to investigate software debounce techniques. When Idle, the switches are pulled high (+3.3V), and when pressed, they are grounded.

#### **2.1.5 LEDs**

The LEDs, LED1 through LED3, are connected to the PORTG pins (RG12 through RG14) of the processor. The PORTG pins are set high to illuminate the LEDs.

#### **2.1.6 Oscillator Options**

A 12 MHz oscillator circuit (Y4) is connected to the on-board microcontroller. This oscillator circuit functions as the controller's primary oscillator.

Use of an external crystal or external oscillator is required to develop USB applications. The USB specification dictates a frequency tolerance of ±0.05% for high speed. Non-USB applications can use the internal oscillators.

The development board kit also has provisions for an external secondary 32 kHz oscillator (Y4); however, this is not populated. A suitable oscillator, ECS-3X8, can be obtained from Digi-Key: P/N - X801-ND CMR200TB32.768KDZFTR.

The PKoB 4 Debugger IC is independently clocked and has its own 12 MHz clock oscillator.

#### **2.1.7 mikroBUS™ Sockets**

Two mikroBUS sockets, J300 and J301, are available on the development board. These sockets can be used to expand the functionality using the MikroElectronika Click adapter boards. The mikroBUS connector consists of two 1x8 female headers with SPI,  $I^2C$ , UART, RST, PWM, analog, and interrupt lines as well as 3.3V, 5V, and GND power lines.

The GPIO pins for the mikroBUS sockets are assigned to route, as follows:

- UART4, I2C4, SPI6, and OC1 peripheral instances to mikroBUS socket J300
- UART3, I2C2, SPI2, and OC3 peripheral instances to mikroBUS socket J301

**Note:** UART3, I2C2, and SPI2 peripherals are also routed to the X32 audio header.

#### **2.1.8 Audio Header**

The PIC32MK MCM Curiosity Pro includes two X32 headers, J302 and J303, to enable a connection to the Microchip Audio Codec Daughter Board. [Table 2-2](#page-15-0) provides the details of the available Audio Codec Daughter Board, and for additional information, contact your local Microchip sales office.

[For a complete list of currently available Audio Codec Daughter Boards, visit the](http://www.microchipdirect.com)  [microchipDIRECT web site: w](http://www.microchipdirect.com)ww.microchipdirect.com.

#### **TABLE 2-1: AUDIO CODEC DAUGHTER BOARD**

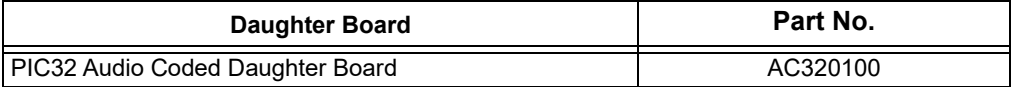

#### **2.1.9 Peripheral Resource Assignment**

The MCU peripheral instances, assigned for different hardware interfaces, are provided in [Table 2-2.](#page-15-0) The correct peripheral instance must be used in the application to use the respective hardware interface.

#### <span id="page-15-0"></span>**TABLE 2-2: RESOURCE ASSIGNMENT**

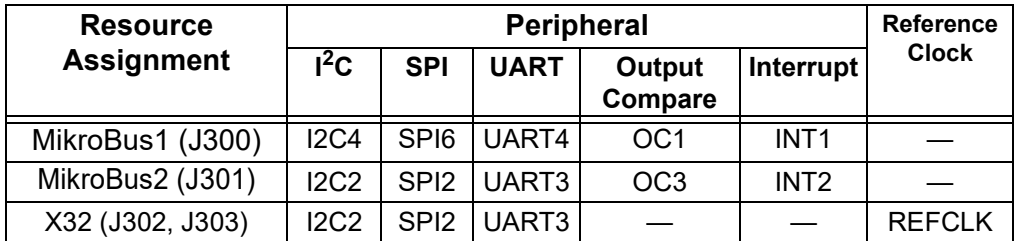

### **2.1.10 PICKitTM on-board 4**

MPLAB PICkit™ On-Board 4 (PKoB4) is a new generation of In-Circuit Debugger. The MPLAB PKoB4 programs faster than its predecessor and is design to use a high-speed 2.0 USB interface and provide a feature rich debugging experience through one USB cable. The PKoB4 is intended to support programming debugging and Data Gateway interface.

The MPLAB PKoB4 In-Circuit Debugger is compatible with these platforms:

- Microsoft Windows 7 or later
- Linux®
- macOS™

The MPLAB® PKoB4 In-Circuit Debugger system provides the following advantages:

Features/Capabilities:

- Connects to computer through, high-speed USB 2.0 (480 Mbits/s) cable
- Programs devices using MPLAB X IDE or MPLAB IPE
- Supports multiple hardware and software breakpoints, stopwatch, and source
- Code file debugging
- Debugs your application in real time
- Sets breakpoints based on internal events
- Monitors internal file registers
- Debugs at full speed
- Configures pin drivers
- Field-upgradeable through an MPLAB X IDE firmware download
- Virtual COM support, which can establish UART communication between host PC and the target device using the following UART configuration:
	- Baud rate: 115,200 bps
	- Only 8-bit character format
	- No hardware flow control
	- One stop-bit
- Adds new device support and features by installing the latest version of MPLAB X IDE (available as a free download at https://www.microchip.com/mplabx/)
- Indicates debugger status through on-board LEDs

Performance/Speed:

- More and faster memory
- A Real-Time Operating System (RTOS)
- No firmware download delays incurred when switching devices
- A 32-bit MCU running at 300 MHz

#### 2.1.10.1 RECOVERY METHOD

If the PKoB4 becomes unresponsive, users can recover the tool by following these steps:

1. With the PIC32MK MCM Curiosity Pro still powered, short the 2 pads for approximately 10 seconds.

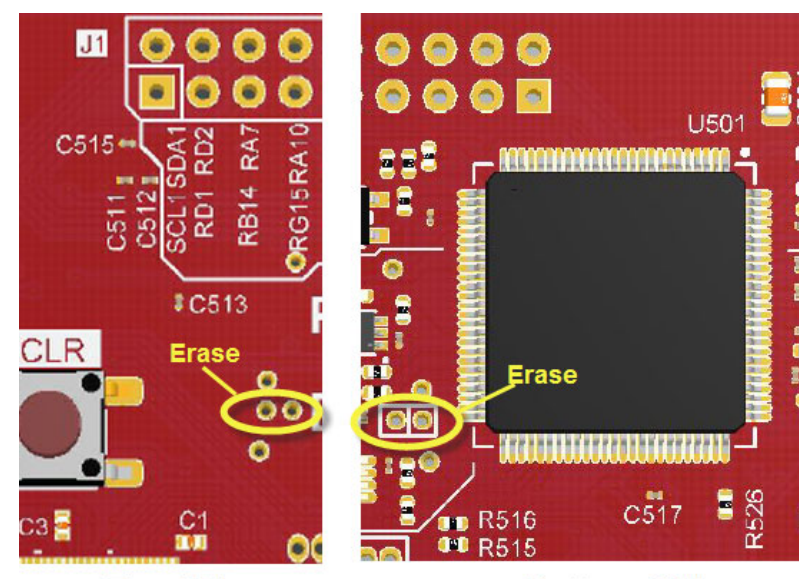

**Top Side** 

**Bottom Side** 

- 2. Open The latest version of MPLAB X IDE.
- 3. Click on *Debug > Hardware Tool Emergency Boot Firmware Recovery.*

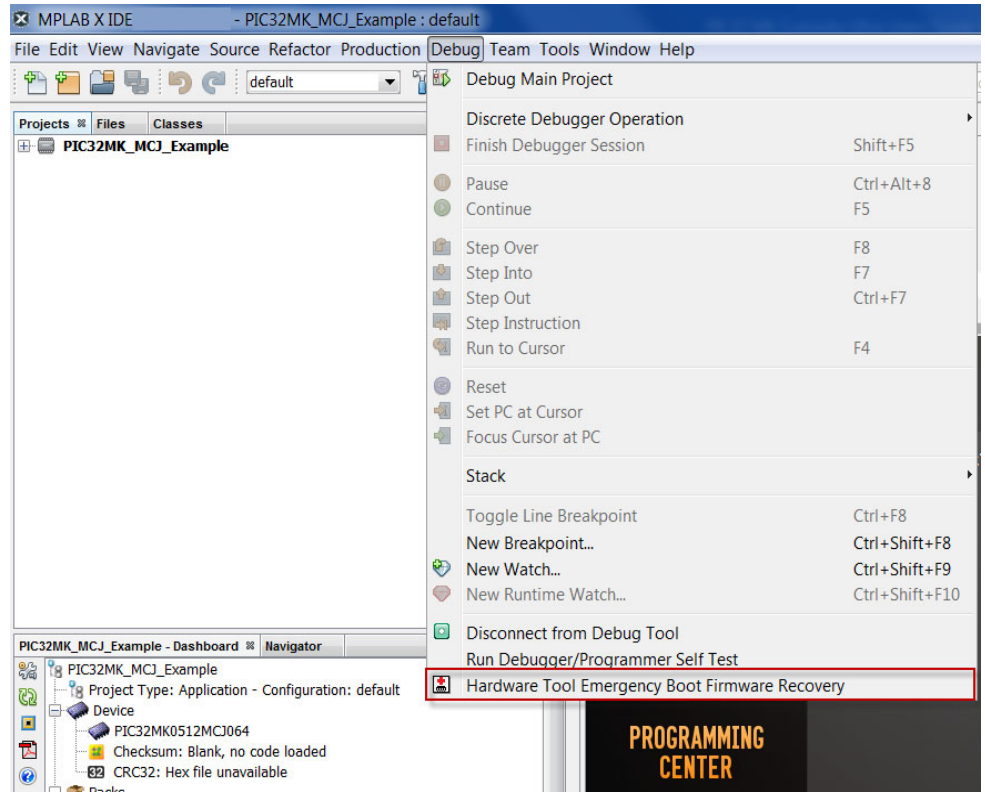

4. Follow the instructions prompted on the screen. This will reset the tool back to the factory conditions.

For additional information on the PKoB4, refer to the "*MPLAB PICkit™4 In-Circut Debugger User guide"* (DS50002751), which is available for download at the following location: [http://ww1.microchip.com/downloads/en/DeviceDoc/MPLAB%20PICkit%204%20ICD%20Us](http://ww1.microchip.com/downloads/en/DeviceDoc/MPLAB PICkit 4 ICD Users Guide DS50002751C.pdf)[ers%20Guide%20DS50002751C.pdf](http://ww1.microchip.com/downloads/en/DeviceDoc/MPLAB PICkit 4 ICD Users Guide DS50002751C.pdf)

<span id="page-19-0"></span>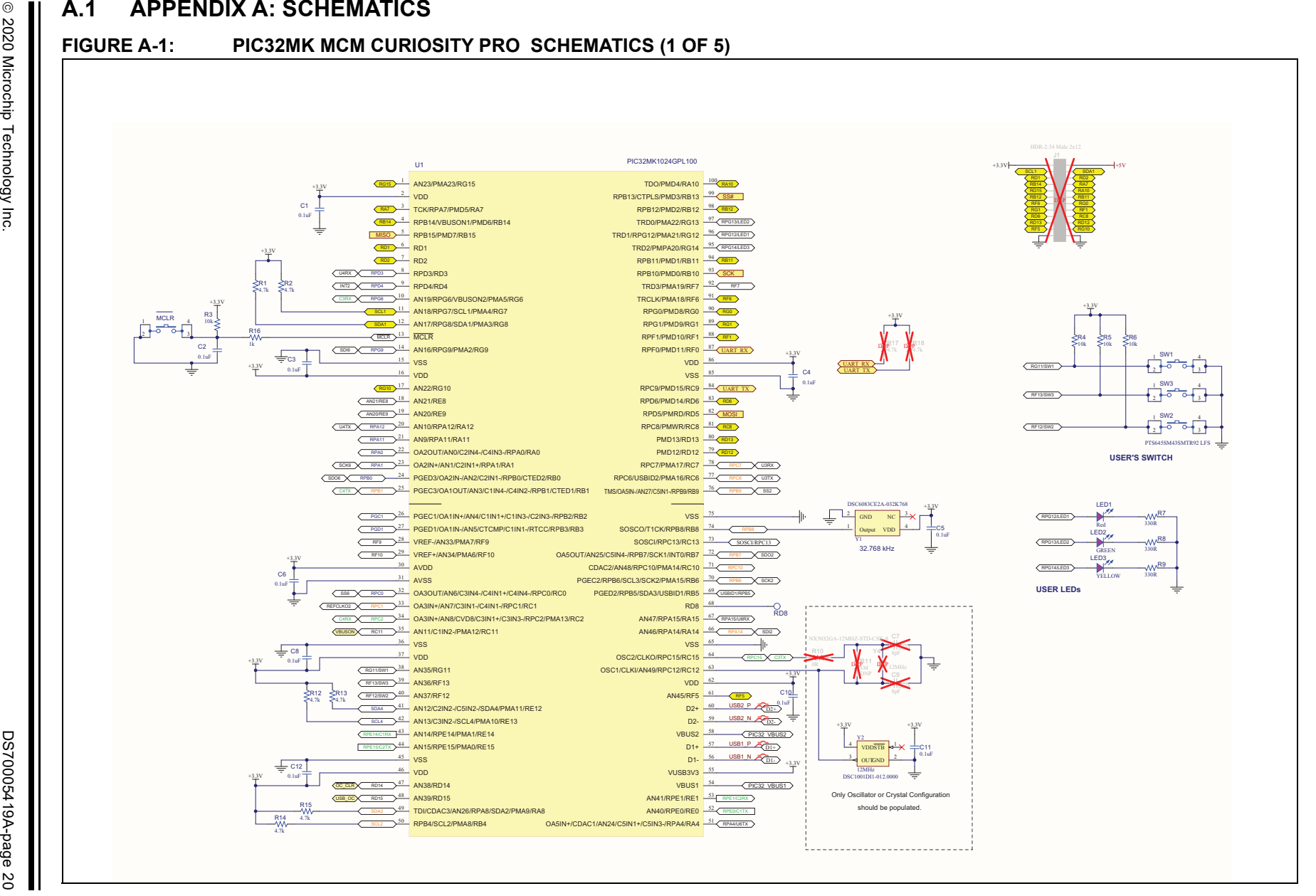

#### **FIGURE A-2: SCHEMATICS (2 OF 5)**

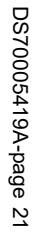

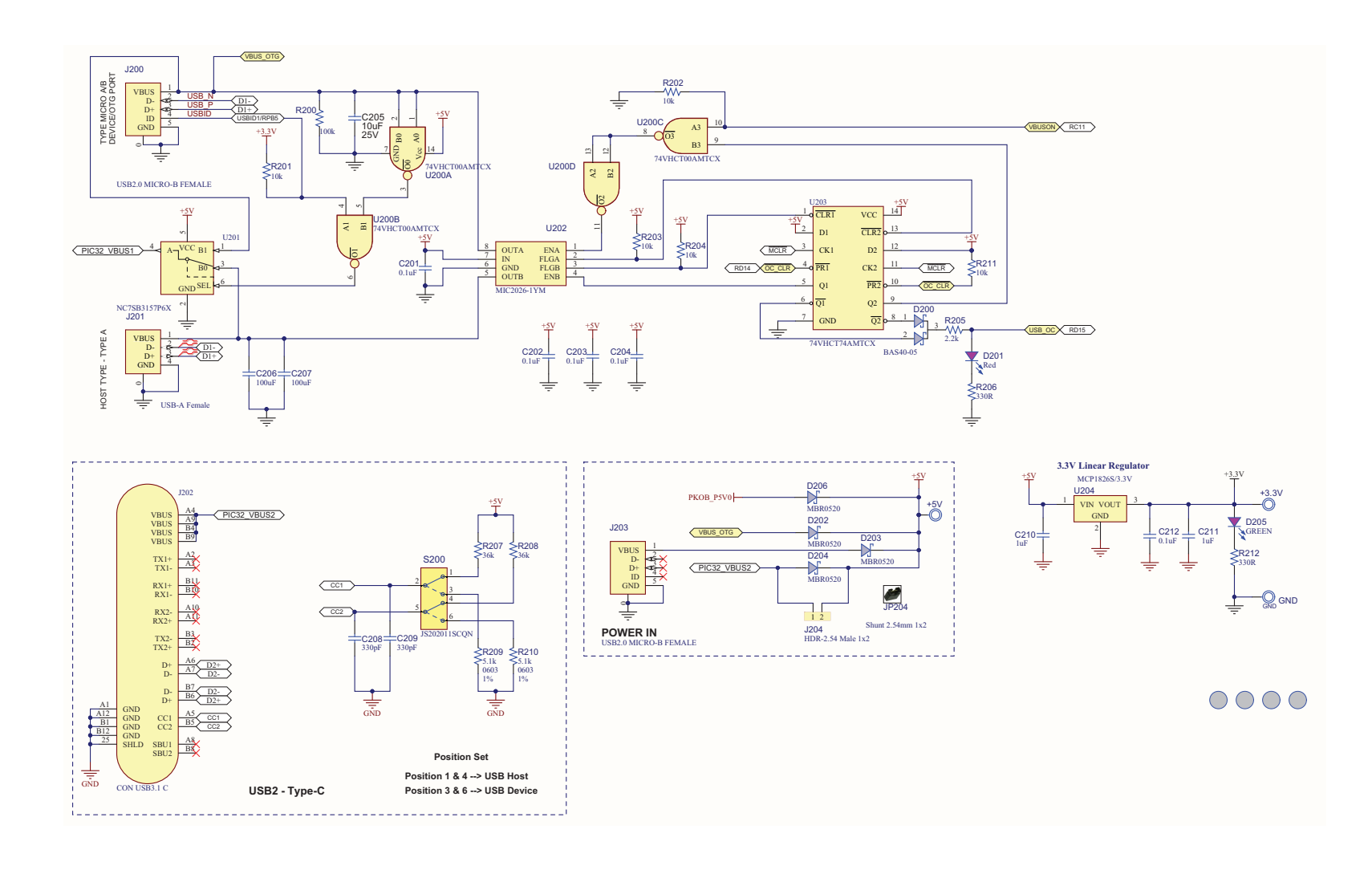

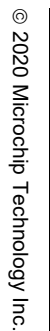

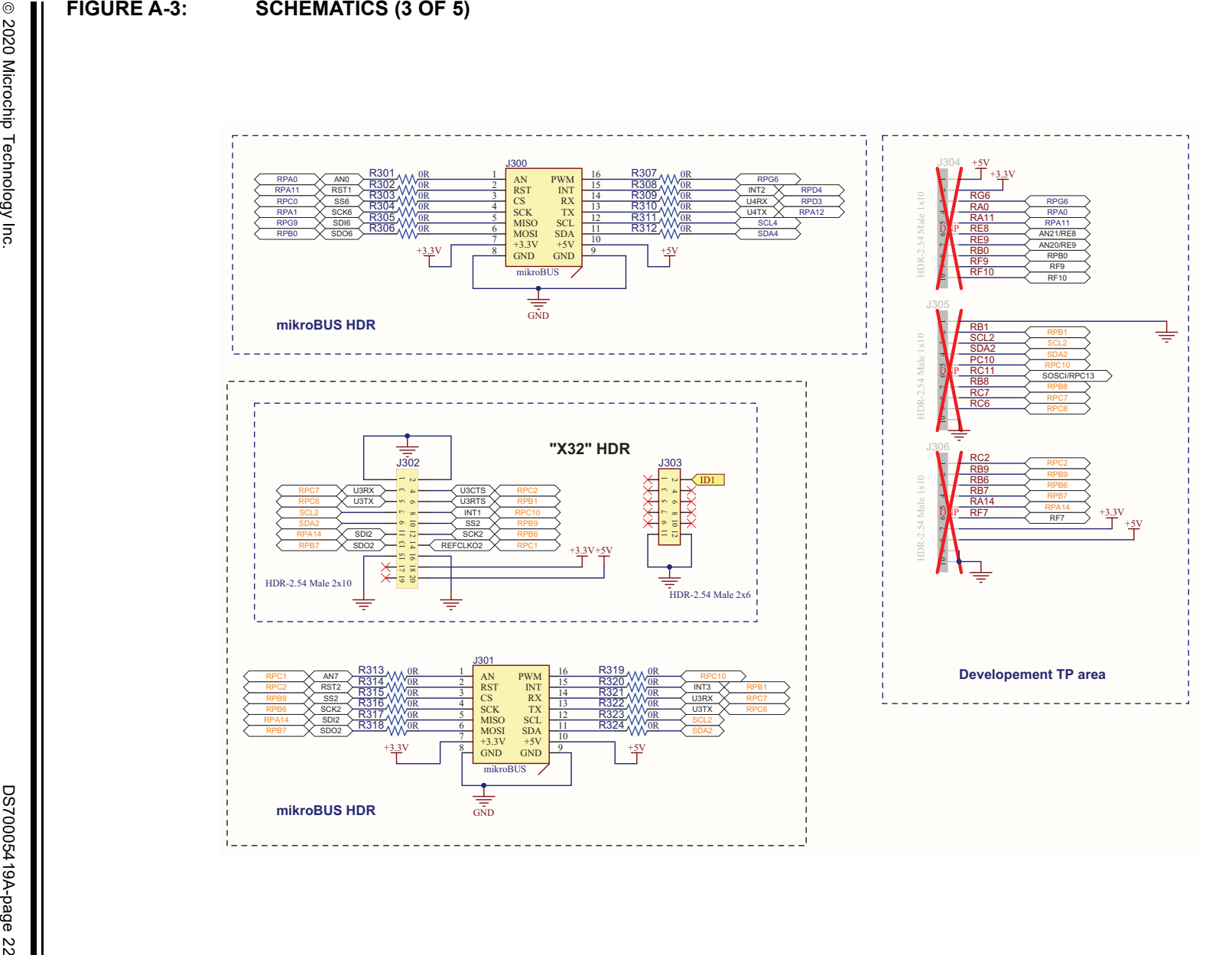

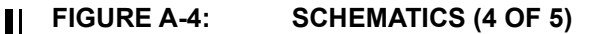

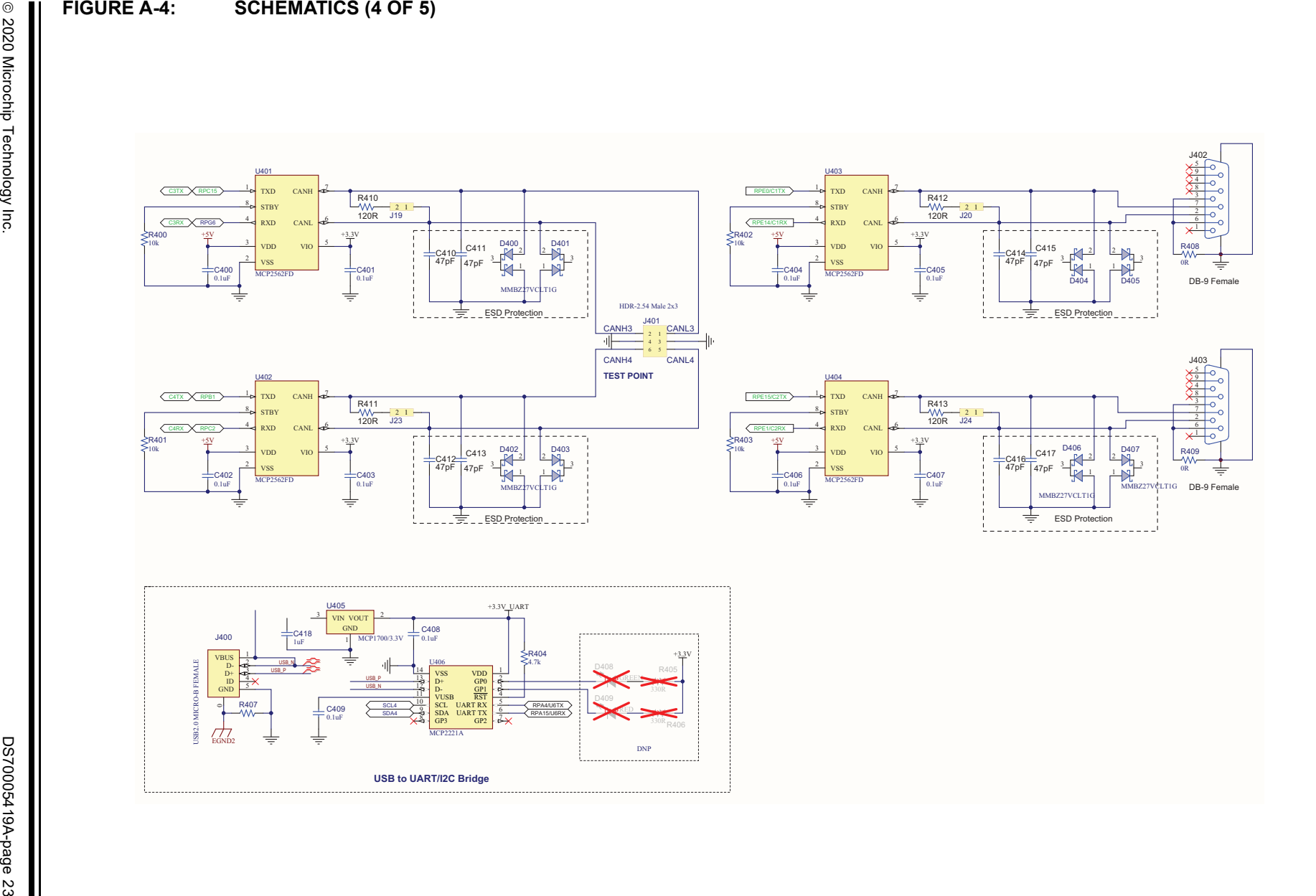

### **FIGURE A-1: SCHEMATICS (5 OF 5)**

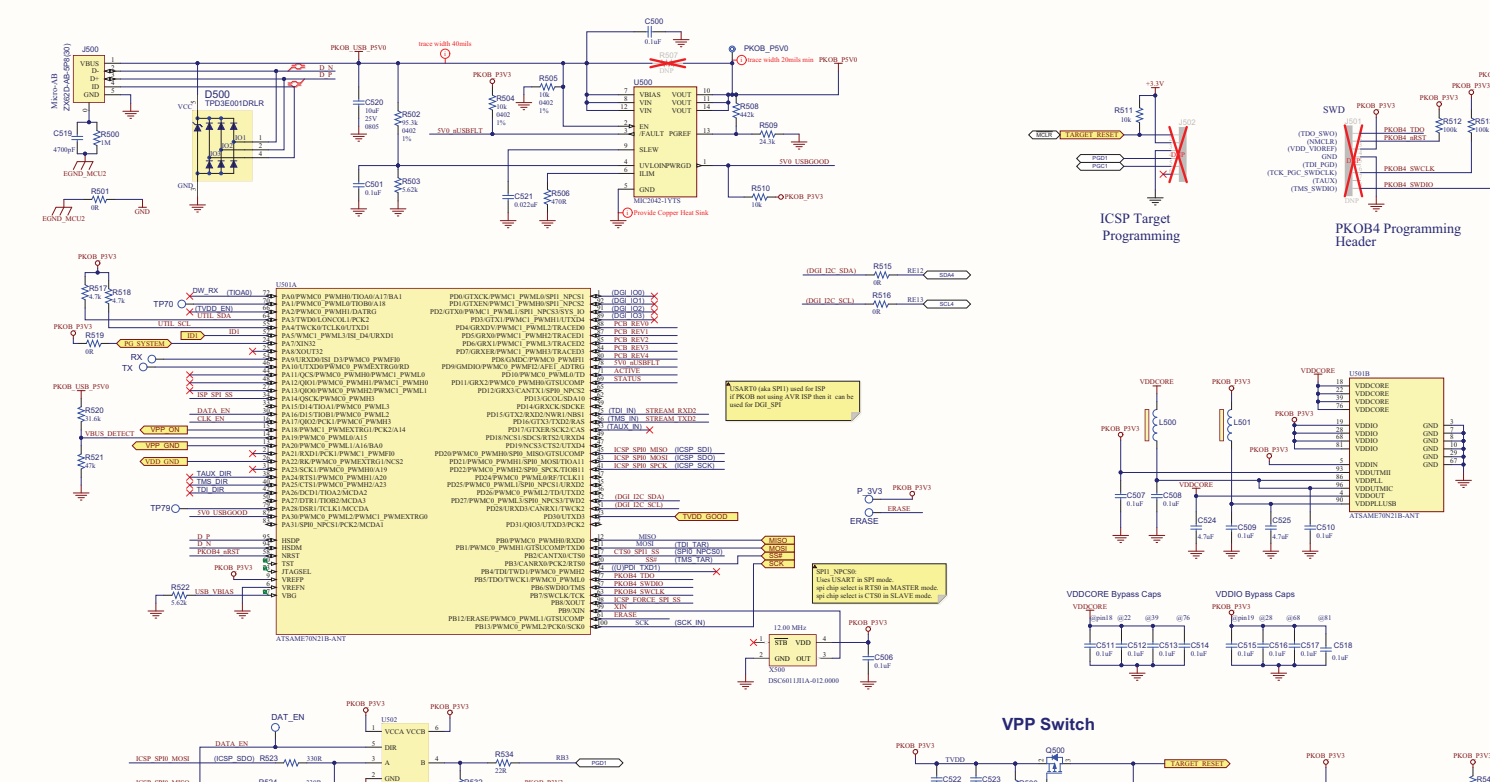

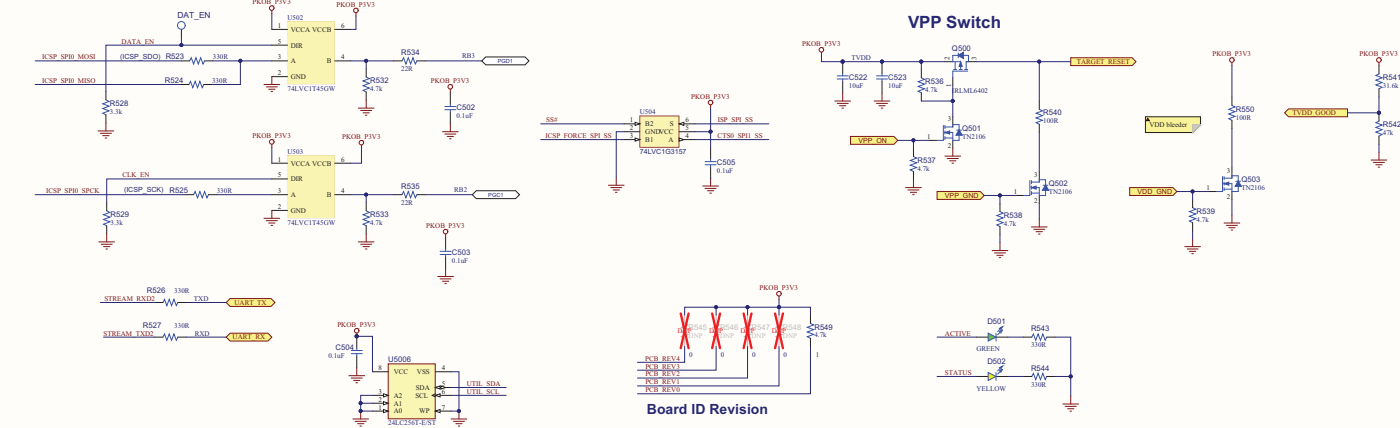

DS70005419A-page 24

DS70005419A-page 24

8513 1004

**PKOB P3V3** 

### <span id="page-24-1"></span><span id="page-24-0"></span>**B.1 APPENDIX B: BILL OF MATERIALS**

| <b>QTY</b>     | <b>DESIGNATOR</b>                                                                            | <b>DESCRIPTION</b>                                              |
|----------------|----------------------------------------------------------------------------------------------|-----------------------------------------------------------------|
|                |                                                                                              |                                                                 |
| 25             | C1, C2, C3, C4, C5, C6, C8, C10,<br>C11, C12, C201, C202, C203, C204,                        | CAP CER 0.1uF 16V 10% X7R SMD 0402                              |
|                | C212, C400, C401, C402, C403,                                                                |                                                                 |
|                | C404, C405, C406, C407, C408,                                                                |                                                                 |
|                | C409                                                                                         |                                                                 |
| 19             | C500, C501, C502, C503, C504,<br>C505, C506, C507, C508, C509,                               | CAP CER 0.1µF 16V 10% X5R SMD 0201                              |
|                | C510, C511, C512, C513, C514,                                                                |                                                                 |
|                | C515, C516, C517, C518                                                                       |                                                                 |
| $\overline{2}$ | C206, C207                                                                                   | CAP CER 100uF 10V 20% X5R SMD 1206                              |
| $\overline{2}$ | C208, C209                                                                                   | CAP CER 330pF 50V 5% NP0 SMD 0402                               |
| $\overline{2}$ | C213, C214                                                                                   | CAP CER 2.2uF 10V 10% X5R SMD 0402                              |
| 3              | C210, C211, C418                                                                             | CAP CER 1uF 16V 10% X5R SMD 0402                                |
| 4              | C205, C520, C522, C523                                                                       | CAP CER 10uF 25V 10% X5R SMD 0805                               |
| 8              | C410, C411, C412, C413, C414,<br>C415, C416, C417                                            | CAP CER 47pF 50V 5% NP0 SMD 0603                                |
| $\mathbf{1}$   | C521                                                                                         | CAP CER 0.022uF 16V 10% X7R SMD 0402                            |
| $\overline{2}$ | C524, C525                                                                                   | CAP CER 4.7uF 25V 10% X5R SMD 0805                              |
| $\mathbf{1}$   | D200                                                                                         | DIO SCTKYARR BAS40-05 1V 200mA 40V SOT-23-3                     |
| $\overline{2}$ | D201, LED1                                                                                   | DIO LED RED 1.75V 20mA CLEAR SMD 0603                           |
| 3              | D205, LED2, D501                                                                             | DIO LED GREEN 2.2V 25mA 15mcd Clear SMD 0603                    |
| 4              | D202, D203, D204, D206                                                                       | DIO SCTKY MBR0520 385mV 500mA 20V SOD-123                       |
| 8              | D400, D401, D402, D403, D404,<br>D405, D406, D407                                            | DIO TVS MMBZ27VCLT1G 22V 40W SOT-23-3                           |
| $\mathbf{1}$   | D <sub>500</sub>                                                                             | TVS Diode Array TPD3E001DRLR                                    |
| $\overline{2}$ | D502, LED3                                                                                   | 'DIO LED YELLOW 2.1V 20mA 6mcd Clear SMD 0603                   |
| $\overline{2}$ | L500, L501                                                                                   | FERRITE 2A 600R SMD 0805                                        |
| 5              | J19, J20, J23, J24, J204                                                                     | CON HDR-2.54 Male 1x2 Gold 5.84MH TH VERT                       |
| 3              | J200, J203, J400                                                                             | CON USB2.0 MICRO-B FEMALE TH/SMD R/A                            |
| $\mathbf{1}$   | J201                                                                                         | CON USB2.0 STD-A FEMALE SMD R/A                                 |
| 1              | J202                                                                                         | CON USB3.0 TYPE-C FEMALE SMD R/A                                |
| 4              | J300, J301                                                                                   | SOCKET mikroBUS HOST DIP 16 TH                                  |
| 1              | J302                                                                                         | CON HDR-2.54 Male 2x10 Gold 5.84MH TH VERT                      |
| 1              | J303                                                                                         | CON HDR-2.54 Male 2x6 Gold 5.84MH TH VERT                       |
| $\mathbf{1}$   | J401                                                                                         | CON HDR-2.54 Male 2x3 Gold 5.84MH TH VERT                       |
| $\overline{2}$ | J402, J403                                                                                   | CON DSUB DE-9 Female TH R/A                                     |
| $\mathbf{1}$   | <b>J500</b>                                                                                  | CON USB2.0 Micro-AB Female ZX62D-AB-5P8(30) TOP MOUNT<br>TH R/A |
| $\mathbf 1$    | JP204                                                                                        | MECH HW JUMPER 2.54mm 1x2                                       |
| 1              | <b>GND</b>                                                                                   | MISC, TEST POINT MULTI PURPOSE MINI BLACK                       |
| $\mathbf{1}$   | Q500                                                                                         | TRANS FET P-CH IRLML6402 - 20V - 3.7A 1.3W SOT-23-3             |
| 3              | Q501, Q502, Q503                                                                             | MCHP ANALOG MOSFET N-CH TN2106 60V 280mA 360mW<br>2.5R SOT23-3  |
| 16             | R1, R2, R12, R13, R14, R15, R404,<br>R517, R518, R532, R533, R536,<br>R537, R538, R539, R549 | RES TKF 4.7k 1% 1/16W SMD 0402                                  |

**TABLE B-1: PIC32MK MCM CURIOSITY PRO BILL OF MATERIALS**

## **PIC32MK MCM Curiosity Pro User's Guide**

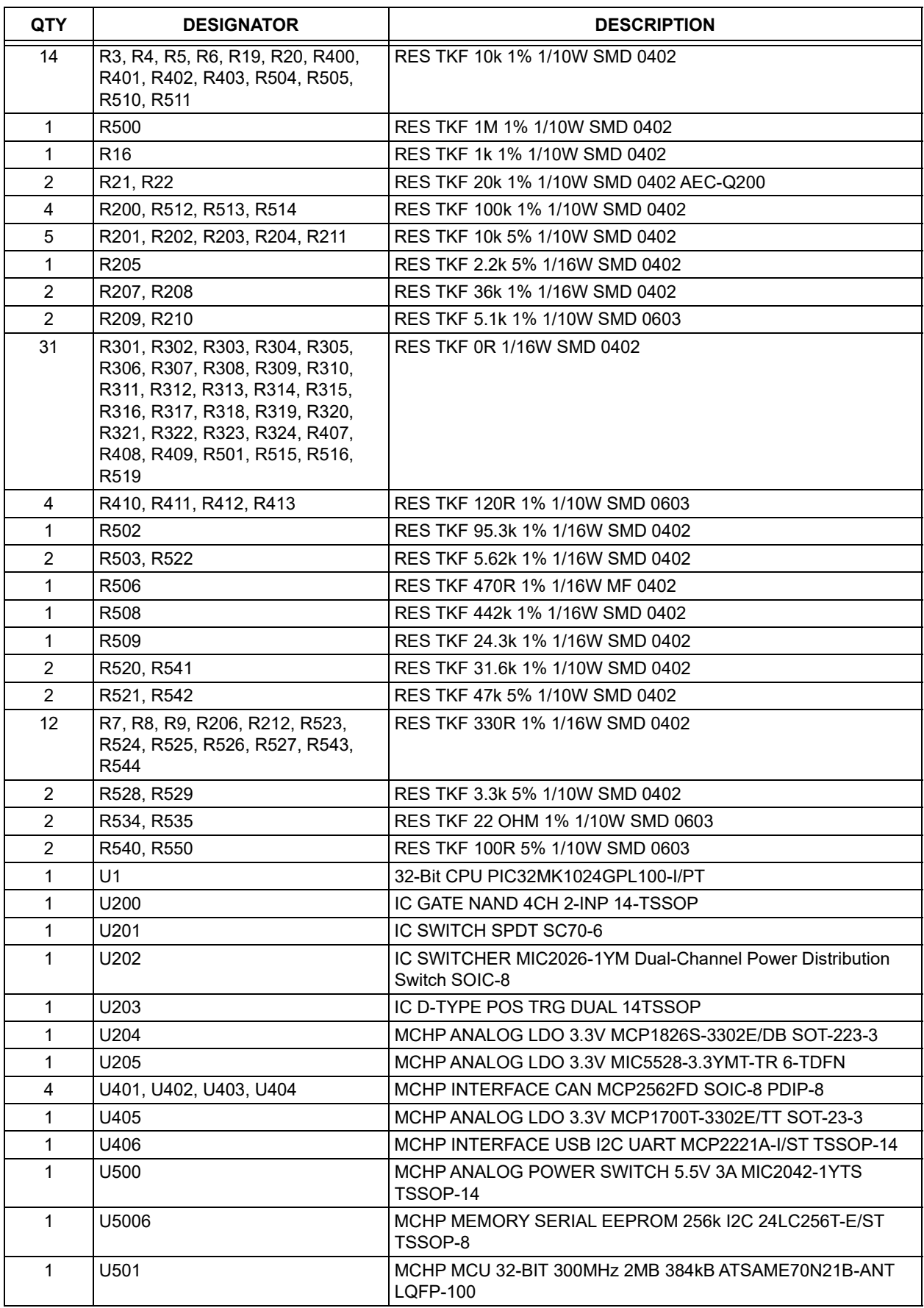

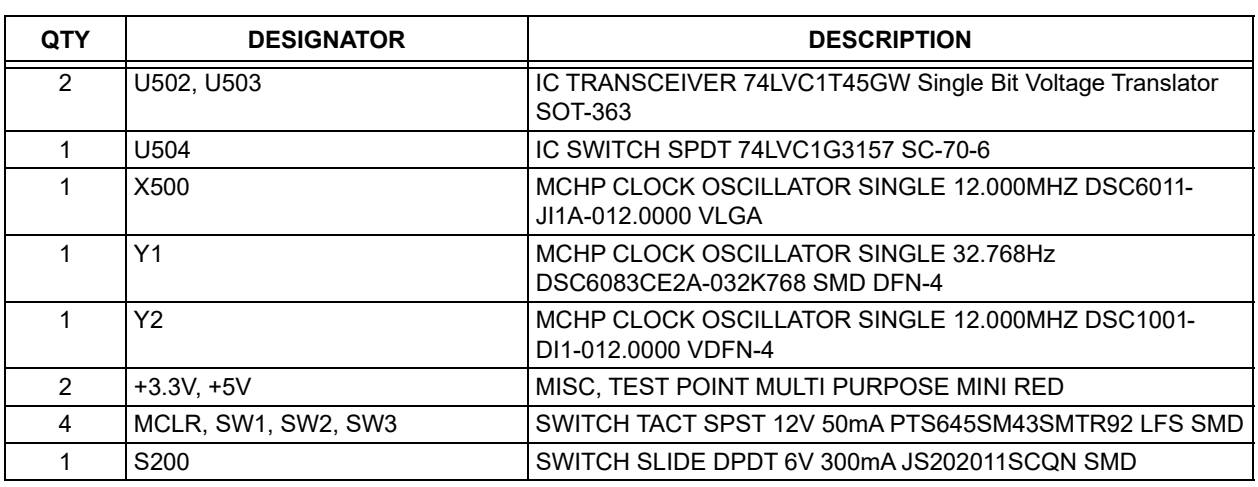

**Legend:** DNP = Do Not Place

Ξ

**NOTES:**

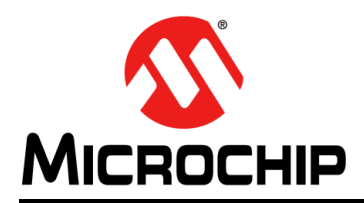

## **Worldwide Sales and Service**

#### **AMERICAS**

**Corporate Office** 2355 West Chandler Blvd. Chandler, AZ 85224-6199 Tel: 480-792-7200 Fax: 480-792-7277 Technical Support: [http://www.microchip.com/](http://support.microchip.com) support

Web Address: www.microchip.com

**Atlanta** Duluth, GA Tel: 678-957-9614 Fax: 678-957-1455

**Austin, TX** Tel: 512-257-3370

**Boston** Westborough, MA Tel: 774-760-0087 Fax: 774-760-0088

**Chicago** Itasca, IL Tel: 630-285-0071 Fax: 630-285-0075

**Dallas** Addison, TX Tel: 972-818-7423 Fax: 972-818-2924

**Detroit** Novi, MI Tel: 248-848-4000

**Houston, TX**  Tel: 281-894-5983

**Indianapolis** Noblesville, IN Tel: 317-773-8323 Fax: 317-773-5453 Tel: 317-536-2380

**Los Angeles** Mission Viejo, CA Tel: 949-462-9523 Fax: 949-462-9608 Tel: 951-273-7800

**Raleigh, NC**  Tel: 919-844-7510

**New York, NY**  Tel: 631-435-6000

**San Jose, CA**  Tel: 408-735-9110 Tel: 408-436-4270

**Canada - Toronto** Tel: 905-695-1980 Fax: 905-695-2078

#### **ASIA/PACIFIC**

**Australia - Sydney** Tel: 61-2-9868-6733

**China - Beijing** Tel: 86-10-8569-7000 **China - Chengdu**

Tel: 86-28-8665-5511 **China - Chongqing** Tel: 86-23-8980-9588

**China - Dongguan**

Tel: 86-769-8702-9880 **China - Guangzhou** Tel: 86-20-8755-8029

**China - Hangzhou** Tel: 86-571-8792-8115

**China - Hong Kong SAR** Tel: 852-2943-5100 **China - Nanjing**

Tel: 86-25-8473-2460 **China - Qingdao** Tel: 86-532-8502-7355

**China - Shanghai** Tel: 86-21-3326-8000

**China - Shenyang**

Tel: 86-24-2334-2829 **China - Shenzhen** Tel: 86-755-8864-2200

**China - Suzhou** Tel: 86-186-6233-1526

**China - Wuhan** Tel: 86-27-5980-5300

**China - Xian** Tel: 86-29-8833-7252

**China - Xiamen** Tel: 86-592-2388138 **China - Zhuhai**

Tel: 86-756-3210040

#### **ASIA/PACIFIC**

**India - Bangalore** Tel: 91-80-3090-4444

**India - New Delhi** Tel: 91-11-4160-8631

**India - Pune** Tel: 91-20-4121-0141

**Japan - Osaka** Tel: 81-6-6152-7160

**Japan - Tokyo** Tel: 81-3-6880- 3770

**Korea - Daegu** Tel: 82-53-744-4301

**Korea - Seoul** Tel: 82-2-554-7200

**Malaysia - Kuala Lumpur** Tel: 60-3-7651-7906

**Malaysia - Penang** Tel: 60-4-227-8870

**Philippines - Manila** Tel: 63-2-634-9065

**Singapore** Tel: 65-6334-8870

**Taiwan - Hsin Chu** Tel: 886-3-577-8366

**Taiwan - Kaohsiung** Tel: 886-7-213-7830

**Taiwan - Taipei** Tel: 886-2-2508-8600

**Thailand - Bangkok** Tel: 66-2-694-1351

**Vietnam - Ho Chi Minh** Tel: 84-28-5448-2100

Tel: 39-0331-742611 Fax: 39-0331-466781

**Italy - Padova** Tel: 39-049-7625286

**EUROPE Austria - Wels** Tel: 43-7242-2244-39 Fax: 43-7242-2244-393 **Denmark - Copenhagen** Tel: 45-4485-5910 Fax: 45-4485-2829 **Finland - Espoo** Tel: 358-9-4520-820 **France - Paris** Tel: 33-1-69-53-63-20 Fax: 33-1-69-30-90-79 **Germany - Garching** Tel: 49-8931-9700 **Germany - Haan** Tel: 49-2129-3766400 **Germany - Heilbronn** Tel: 49-7131-72400 **Germany - Karlsruhe** Tel: 49-721-625370 **Germany - Munich** Tel: 49-89-627-144-0 Fax: 49-89-627-144-44 **Germany - Rosenheim** Tel: 49-8031-354-560 **Israel - Ra'anana**  Tel: 972-9-744-7705 **Italy - Milan** 

**Netherlands - Drunen** Tel: 31-416-690399 Fax: 31-416-690340

**Norway - Trondheim** Tel: 47-7288-4388

**Poland - Warsaw** Tel: 48-22-3325737

**Romania - Bucharest** Tel: 40-21-407-87-50

**Spain - Madrid** Tel: 34-91-708-08-90 Fax: 34-91-708-08-91

**Sweden - Gothenberg** Tel: 46-31-704-60-40

**Sweden - Stockholm** Tel: 46-8-5090-4654

**UK - Wokingham** Tel: 44-118-921-5800 Fax: 44-118-921-5820